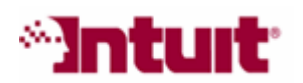

# Payroll Tax Support: Frequently Asked Questions

## How do I change my EFTPS Internet password to meet new IRS requirements?

To improve the security of EFTPS transmissions, EFTPS (Electronic Federal Tax Payment System) has changed the requirements for the Internet password you use to submit your federal payroll tax e-payments to the agency.

## What are the new EFTPS Internet password requirements?

Your EFTPS Internet Password must:

- Contain between 8-12 characters
- Include both uppercase alpha (A, B, C, etc.) and lowercase alpha (a, b, c, etc.) characters
- Include at least one numeric (1, 2, 3, etc.) or one of the following special characters  $(!, \varnothing, \#, \$, *, +, -)$

When does the new Internet password requirement go into effect?

# February 7, 2008

If you submit a federal e-payment directly on the EFTPS Web site you must have an Internet Password that meets the new requirements on or before February 7, 2008. New EFTPS enrollees will be required to create an Internet Password that meets the new requirements.

QuickBooks will start enforcing the EFTPS Internet Password standard length in March 2008. We encourage you to make sure your password meets the new requirements as soon as possible to avoid problems submitting your payments through QuickBooks.

## May I continue to use my existing Internet password?

#### If your current password MEETS the new Internet Password requirements,

you can continue to use your existing password to submit e-payments through QuickBooks and directly on the EFTPS Web site. You do not need to change it.

#### If your current password DOES NOT MEET the new Internet Password

requirements, you can change it on the EFTPS Web site (http://www.eftps.com/eftps) or call 1-800-555-4477. We recommend that you change it as soon as possible.

## How do I change my Internet Password?

To change your Internet Password on the EFTPS Web site:

- 1. Go to the EFTPS Web site: http://www.eftps.gov/
- 2. Navigate to the What's New page (https://www.eftps.gov/eftps/homeWhatsNew.do), click the "Increased Password Complexity for EFTPS" link, and review the Internet password requirements.
- 3. Follow the onscreen instructions to change your Internet password.

You can also call 1-800-555-4477 for help getting or changing your Internet Password.

## Other Resources

## **Ask the User Community**

(http://quickbooksgroup.com/.ef98590) Connect with other users and experts to ask questions and find answers.

## **Find a Local Expert**

(http://intuitmarket.intuit.com/QBA/ReferralDB/ReferralDataBaseMemberSearch. asp)

Local Certified QuickBooks ProAdvisors™ can get you set up and provide accounting advice tailored to your business needs. (Fees may apply)

#### Contact Support

(http://support.quickbooks.intuit.com/Support/ContactSupport.aspx) Get personalized assistance from a QuickBooks support expert. Learn about free and paid support options.